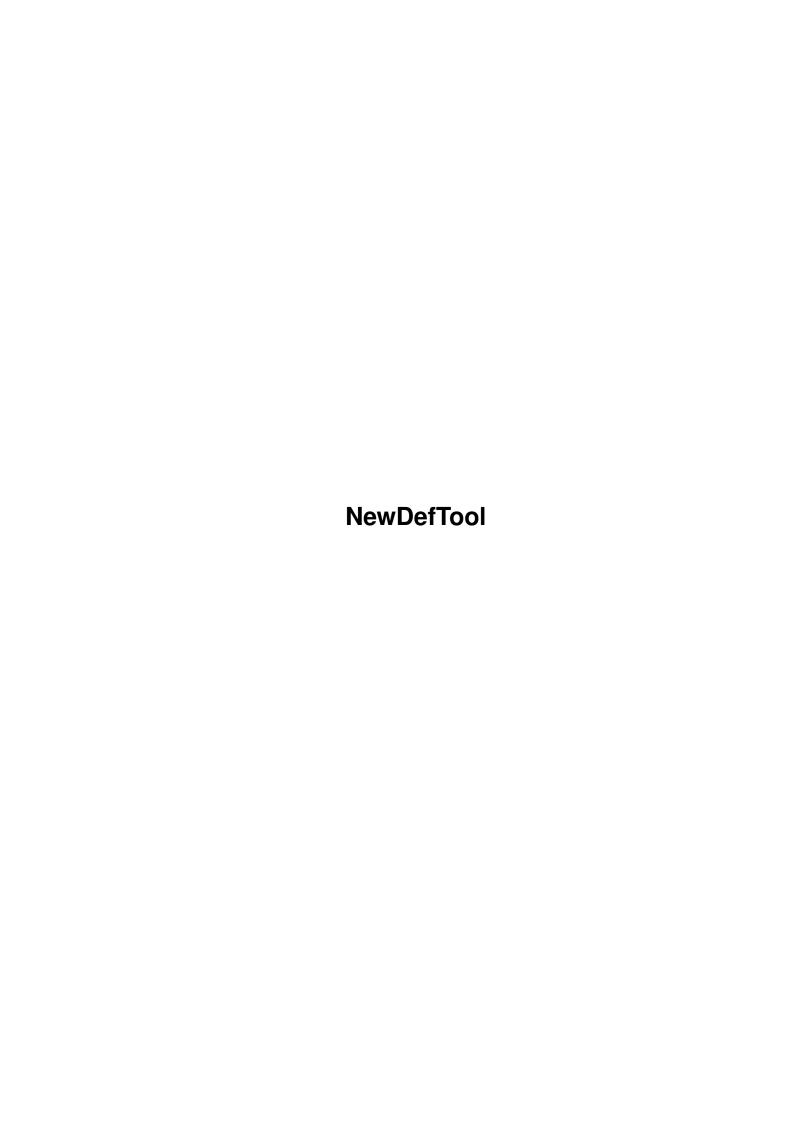

NewDefTool ii

| COLLABORATORS |            |                 |           |  |  |  |  |
|---------------|------------|-----------------|-----------|--|--|--|--|
|               |            |                 |           |  |  |  |  |
|               | TITLE:     |                 |           |  |  |  |  |
|               |            |                 |           |  |  |  |  |
|               | NewDefTool |                 |           |  |  |  |  |
|               |            |                 |           |  |  |  |  |
| ACTION        | NAME       | DATE            | SIGNATURE |  |  |  |  |
|               |            |                 |           |  |  |  |  |
|               |            |                 |           |  |  |  |  |
| WRITTEN BY    |            | January 2, 2023 |           |  |  |  |  |
|               |            |                 |           |  |  |  |  |

| REVISION HISTORY |      |             |      |  |  |  |  |
|------------------|------|-------------|------|--|--|--|--|
| NUMBER           | DATE | DESCRIPTION | NAME |  |  |  |  |
|                  |      |             |      |  |  |  |  |
|                  |      |             |      |  |  |  |  |

NewDefTool

# **Contents**

| 1 | New  | DefTool                        | 1 |
|---|------|--------------------------------|---|
|   | 1.1  | New Default Tool Documentation | 1 |
|   | 1.2  | About New Default Tool?        | 2 |
|   | 1.3  | What does NDT do?              | 2 |
|   | 1.4  | clistart                       | 2 |
|   | 1.5  | wbstart                        | 3 |
|   | 1.6  | projicons                      | 4 |
|   | 1.7  | config                         | 4 |
|   | 1.8  | wild                           | 5 |
|   | 1.9  | history                        | 6 |
|   | 1 10 | credits                        | 6 |

NewDefTool 1/7

## **Chapter 1**

## **NewDefTool**

#### 1.1 New Default Tool Documentation

 $\,$  This is the New Default Tool Document in AmigaGuide format. Click the gadgets to read the corresponding text.

```
About NDT!

What it does?

Start from CLI.

Start from WorkBench.

Project Icons.

Configuration.

Using Wildcards.

History.

Credits.
```

NewDefTool 2/7

\*\*\*\*\*\*\*\*\*\*\*\*\*\*

#### 1.2 About New Default Tool?

WHAT IS NEWDEFAULTTOOL?

NewDefaultTool is Public Domain, and it may be spread for non-commercial purposes only. (It's OK to copy, spread and use it, but not to make money from doing so).

Disclaimer:

NewDefaultTool is "as is". You run this program on Your own risk. I will not be held responsible for damage caused by the program. I have done my best to make it as safe as possible, and much time is spent on testing it. There are no bugs that I know of. Should You find any, please let me know.

Good Luck!

### 1.3 What does NDT do?

WHAT IT DOES?

========

NewDefaultTool changes the default tool in a project icon. I'm sure that You have been annoyed more than once when You try to read a docfile or start a script and AmigaDOS pops up a requester telling You that it can't find the default tool specified for the icon.

(ie. "Can't find :C/MuchMore")

To get things working You normally will have to choose info from the WorkBench menu and change the default tool and try again. NewDefaultTool has another approach to this problem. In the configuration file NewDefTool.cfg, which should be placed in S:, You simply type the default tools that NewDefaultTool will look for and the tools to change them to. You can use

wildcards

in the configuration, this way You can deal with all kinds of More-programs in one single line by typing #?More. NewDefaultTool takes up very little amount of memory and only occupies the processor when it is changing tools.

#### 1.4 clistart

HOW TO START IT?

NOTE! NewDefaultTool can only run under DOS 2.0 or later!

NewDefTool 3/7

NewDefaultTool (from now on called NDT) can be run both from WB or CLI.

## FROM CLI

type: NewDefTool <filename|dir> [filename|dir]...

<filename> is the name of the icon to change. Remember to type the whole path to the file. You don't have to type the suffix .info since NDT will handle this for You.

<dir> is the directory name to work upon. All project icons in the
directory will be changed if a match is found in the configuration file.

You can type several files and directories and even mix files and directories on the command line as long as You put a space between each of them. If names have spaces imbedded You must "quote them". If You want to change all icons in the current directory You can simly type:

NewDefTool ""

From CLI You can get help with the -?, ? or -h option. Wildcards in filenames are not supported from CLI.

If NDT finds a project icon it will print: Found tool... whatever and if the tool has a match in the configuration, thus changed, it will print: Changed to...newtool.

If no filename is typed the ASL file requester will be invoked. You use the file requester to get to the file You want to change in the usual manner. If You don't select a file, all the project icons in the directory specified in the requester's drawer gadget will be changed.

NOTE! NTD never changes a default tool unless a match is found in the configuration file.

#### 1.5 wbstart

#### FROM WORKBENCH

==========

Simply double-click the NDT icon. If the configuration has no APPICON specified (described later) the ASL file-requester will be invoked.

If You have specified an APPICON in the configuration the NDT will put an Application icon on the WorkBench screen. You can tell NDT where to put the icon by specifying X and Y values in the configuration file. To use the appicon simply drag the icon You want to change over the appicon and drop it. It's a good idea to put NDT in the WBStartup-drawer and use the same icon as appicon. Remember to set DONOTWAIT in the tooltypes list.

You can drop files as well as drawers and disks. You can use multiple

NewDefTool 4/7

select by holding down the shift button and select several icons and drag them over the appicon. It is the mouse pointer that determines where icons are dropped so be sure to get it right. It is totally safe to drop any icon on the appicon. NDT always checks that icons are project icons and that a match is found in the configuration before it changes anything.

The appicon stays on the WorkBench screen until You quit the program. This is done by double clicking the appicon.

### 1.6 projicons

WHAT ICONS ARE PROJECT ICONS?

Project icons are usually files created by a program. For example a textfile created with a word-processor or an editor, a painting made with a paint-program etc. You can check an icon by selecting the icon and choosing Information from the WorkBench Icon menu. If the icon is a project icon the word (project) will appear after the filename.

## 1.7 config

CONFIGURATION

The configuration file (NewDefTool.cfg) should be placed in S: but NDT will also look for it in the current directory.

The configuration file contains keywords, these are:

APPICON: Tells NDT to use an appicon and the path to it.

X: x-position for the appicon.Y: y-position for the appicon.

TOOLS: arguments for defaulttools starts here.

FILENAME: list of filenames starts here.

TOOLS: This is where You type the default tools to look for and after each tool You type the complete path to the tool to replace the old tool with. The path can be omitted if the tool and the project icon are in the same directory. If You don't know how to write the path, look it up in Your AmigaDos manual.

FILENAME: This is where the filenames to look for are typed. After each filename You type the complete path to the tool to use for these filenames. This is handy when files are named ReadMe, ReadMeFirst etc. You can then set Your favourite textviewer as default tool for these files but a c-source file ending in .c can have an editor as default tool even if they had the same default tool before You ran NDT.

APPICON: The path to the icon You want to use as appicon (without .info suffix).

NewDefTool 5/7

APPICON: = Sys:WBStartup/NewDefTool
X: = 620
Y: = 210

TOOLS:

#?MuchMore Sys:Utilities/More
#?less Sys:Utilities/More

#?XIcon C:IconX

#?DPaint#? Work:Apps/Graphics/DPaint/DPaint

:ced Work:Util/ED

FILENAME:

ReadMe#? Work:Util/View80

The length of the space between old tools and new tool are not important and it is OK to use tabs.

A complete configuration file can look like this:

APPICON: = Sys:WBStartup/NewDefTool
v. - 620

X: = 620 Y: = 210TOOLS:

(#?MuchMore|#?less) Sys:Utilities/More

#?XIcon C:IconX

#?DPaint#? Work:Apps/Graphics/DPaint/DPaint

:ced Work:Util/ED

FILENAME:

(Read#?Me#?) Work:Util/View80
(#?.s|#?.asm|#?.c) Work:Util/Ced

#### **1.8** wild

#### WILDCARDS

=======

Using wildcards will be of great help to make Your configuration as flexible as possible. In the exampleconfiguration, all tools ending in MuchMore or Less will be changed to SYS:Utilities/More. Tools ending in XIcon changes to C:IconX and all tools that have the string DPaint in the name will be changed to Work:Apps/Graphics/DPaint/DPaint.

Files that are named ReadMe, ReadMeFirst etc. will be given the default tool Work:Util/View80. Filenames ending in .c or .s or .asm will have Work:Util/Ced as their new default tool.

Consult Your AmigaDOS manual on how to use wildcards if You are not familiar with it.

NewDefTool 6/7

## 1.9 history

HISTORY

verison 0.33-.034

Worked OK except for a memory bug found by Robert Wahlström. Fixed in v0.90.

Version 0.32

Improved CLI handling and CLI error messages.

Version 0.28-0.30

Many bug-fixes. Window now substituted with requester when doubleclicking the appicon. Requesters for many error messages.

Version 0.21

All versions above 0.17k will not work on any OS less than 2.0. Only ASL filerequester supported. (Goodbye ARP and REQ). Appicon added as option. To quit NDT just double-click the appicon.

Version 0.17k

Fixed Guru on 68000 Amigas when choosing all files in a directory. (Thanks Lorenz and Nicklas)

Version 0.17

Works partly under 1.3.

This is the last version that will support 1.3. Added FILENAME as keyword in configuration file for future use. Not implemented in the actual program yet.

#### 1.10 credits

THANKS!

\_\_\_\_

Thanks to the following for their help:

Patrik Holmsten Lorenz Einarsson Nicklas Pernblad NewDefTool 7/7

Kjell Harnesk Robert Wahlström Jerry Sandstedt

/Kjell Cederfeldt